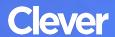

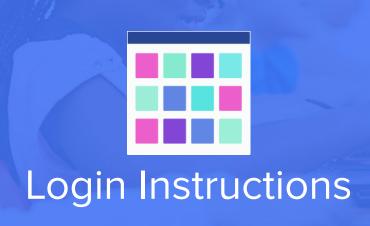

## STEP 1

Go to your portal: https://clever.com/in/desoto

## STEP 2

Log in with your Clever username and password:

## **TEACHER**

Username: Your teacher ID Password: Your teacher ID

## **STUDENT**

Username: Your student ID Password: Your student ID